# How to Register your RPAaaS Sales Win with Laputa

#### Step 1:

## Go to [www.laputatech.com/rpaaas-form](http://www.laputatech.com/rpaaas-form)

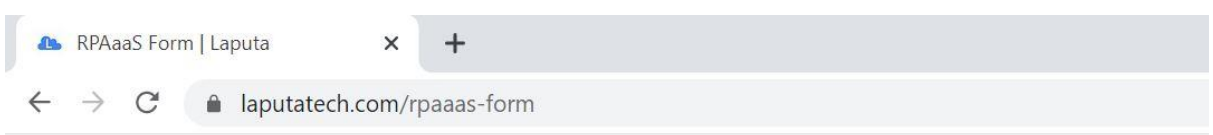

# Step 2:

#### Fill in your own contact details.

#### Sales Representative Information

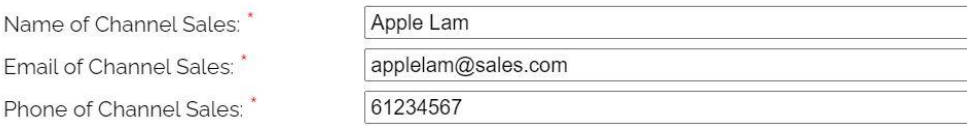

## Step 3

Fill in the details of your customer. Make sure the **Email** is the one that will send and receive the **Staff List.** 

## Subscriber Information

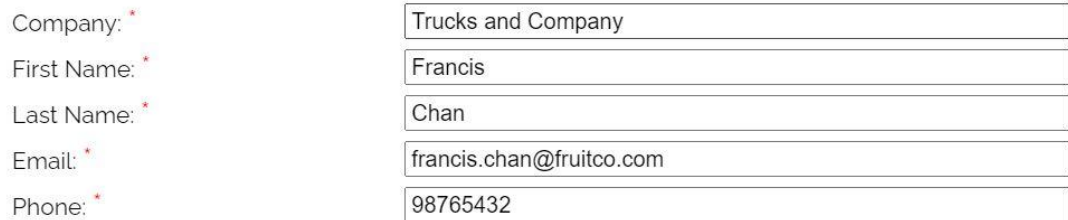

#### Step 4

Fill in the details of the Service Information. The form will only accept one solution at a time. So if you want to register the sale of two different solutions for the same customer, you will have to fill in two separate forms.

# Service

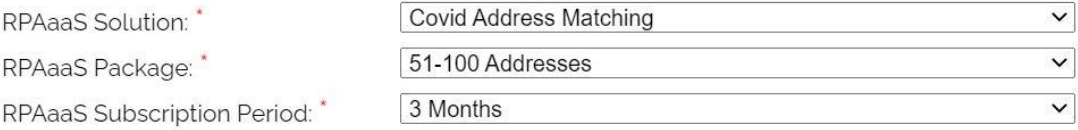

### Step 5

Fill in the Total Contract Price. Write any comments for additional customer requests, configurations, or questions.

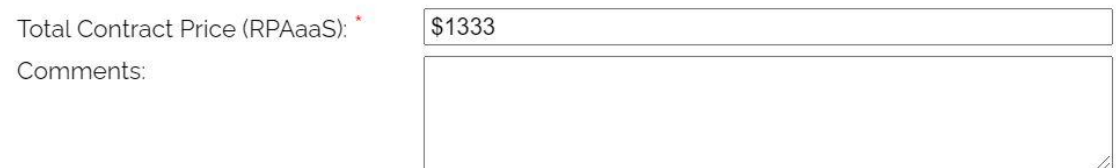

## Step 6

Check all the information provided is correct, click submit, and then close the browser.

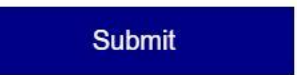

Thank you for your cooperation!